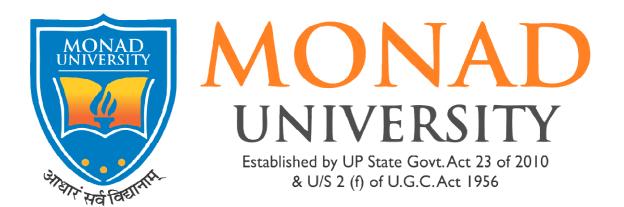

## **Procedure to Access Internet:**

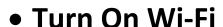

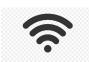

- Select SSID MONAD & Connect
- Open Browser
- Type URL on Address Bar: 192.168.10.1
- Fill the Log In & Password
- Sign In

## Sign In

- Staff & Students can connect to the campus Wi-Fi via the SSID "MONAD"
- Wi-Fi Registration Form (Students) Available on website: http://monad.edu.in/downloads
- If you need assistance Contact the IT Department C-101, 1st Floor Block C
- Timing 2:00 PM- 3:00 PM